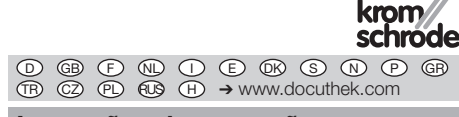

## Instruções de operação Servo motor IC 40

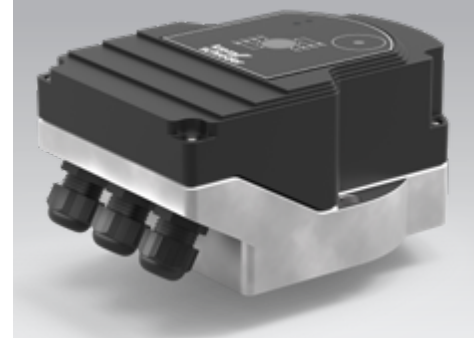

### Cert. version 06.19

### Índice

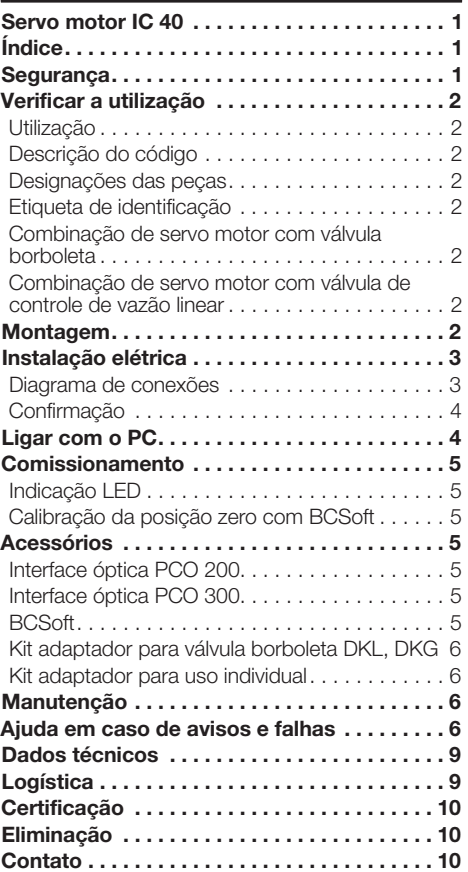

# Segurança

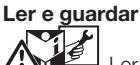

 Ler estas instruções atentamente antes da montagem e operação. Depois da montagem, entregar as instruções ao usuário. Este aparelho deverá ser instalado e colocado em funcionamento segundo as disposições e normas vigentes. Também podem ser consultadas estas instruções em www.docuthek.com.

### Legenda

•  $, 1, 2, 3... = a$ ção

▷ = indicação

### Garantia

Não nos responsabilizamos por danos causados por não-cumprimento das instruções e por utilização não conforme.

### Notas de segurança

No Manual, as informações relevantes para a segurança vão assinaladas da seguinte maneira:

# **A** PERIGO

Chama a atenção para situações perigosas.

# $\triangle$  AVISO

Chama a atenção para possível perigo de vida ou de ferimentos.

# CUIDADO

Chama a atenção para possíveis danos materiais.

Todos os trabalhos devem ser realizados somente por pessoal técnico especializado em gás. Os trabalhos no sistema elétrico devem ser realizados somente por eletricistas devidamente qualificados.

### Alteração, peças de reposição

É proibido proceder a qualquer alteração de caráter técnico. Utilizar exclusivamente peças de reposição originais.

# <span id="page-1-0"></span>Verificar a utilização

### Utilização

### Servo motor IC 40

É adequado para qualquer utilização que exija um movimento giratório preciso e controlado entre 0° e 90°. A combinação constituída pelo servo motor IC 40 e pela válvula de controle serve para o ajuste de vazões em equipamentos consumidores de gás e de ar e em tubulações do gás de exaustão. O IC 40 é ajustado e comissionado com o software de parametrização BCSoft V4.x.

O funcionamento é garantido somente nos limites indicados, ver página [9 \(Dados técnicos\)](#page-8-1). Qualquer outra utilização será considerada não conforme.

### Descrição do código

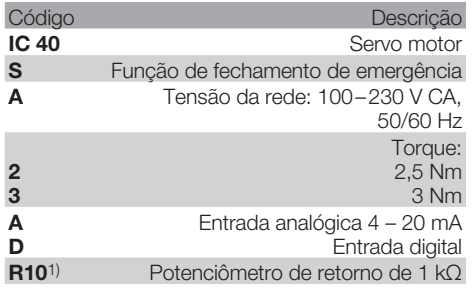

1) Opcional

### <span id="page-1-1"></span>Designações das peças

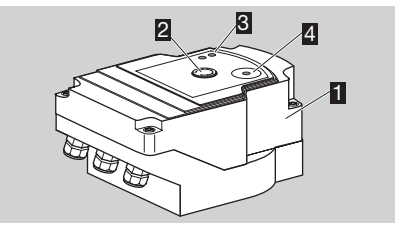

- **1** Tampa do corpo
- 2 Indicação de posição<br>3 LED vermelho e azul
- LED vermelho e azul
- 4 Interface óptica

a j

### Etiqueta de identificação

GR temperatura ambiente, torque e posição de monta-Tensão da rede, potência elétrica, tipo de proteção, gem, ver etiqueta de identificação.

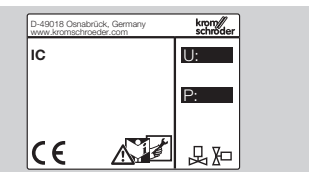

### Combinação de servo motor com válvula borboleta

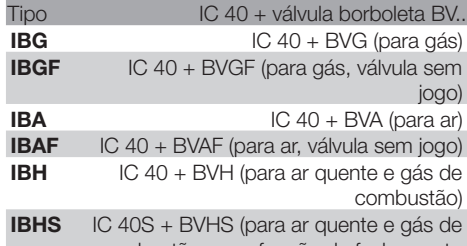

combustão, com função de fechamento de emergência)

# CUIDADO

Utilizar a função de fechamento de emergência somente para a função prevista. Se a função de fechamento de emergência for usada para o desligamento regular ou para a operação intermitente do queimador, reduz-se a vida útil da válvula borboleta e do servomotor. Tais aplicações serão consideradas utilização não conforme.

#### Combinação de servo motor com válvula de controle de vazão linear

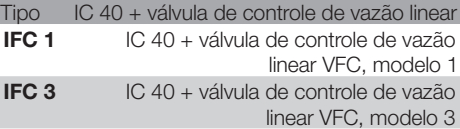

## Montagem

## CUIDADO

Favor observar as seguintes recomendações para que o servo motor não seja danificado:

- Não guardar ou montar o equipamento ao ar livre.
- Não instalar o aparelho num lugar público e permitir o acesso somente para pessoal autorizado. Pessoal não autorizado poderá introduzir modificações que possam conduzir a um comportamento inseguro ou perigoso do sistema.
- Se o aparelho cair, o mesmo poderá sofrer danos permanentes. Neste caso trocar o aparelho completo bem como os seus módulos acessórios antes da utilização.
- ▷ Posição de montagem: vertical ou horizontal, não de cabeça para baixo.

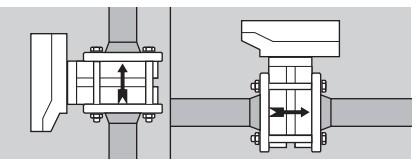

- <span id="page-2-0"></span>▷ Para a montagem do servo motor e da válvula borboleta e para a instalação na tubulação, ver [www.docuthek.com](http://docuthek.kromschroeder.com/documents/index.php?lang=en&selclass=2&sellang=P&folder=203100) → Thermal Solutions → Products → [03 Valves and butterfly valves](http://docuthek.kromschroeder.com/documents/index.php?lang=en&selclass=2&sellang=P&folder=203100) → [Operating instructions Butterfly valves BV..](http://docuthek.kromschroeder.com/documents/index.php?lang=en&selclass=2&sellang=P&folder=203100) ou [Linear flow controls IFC, VFC](http://docuthek.kromschroeder.com/documents/index.php?lang=en&selclass=2&sellang=P&folder=401140).
- ▷ Não isolar o servo motor com isolamento térmico!

# Instalação elétrica

### $\Lambda$  aviso

Choque elétrico pode ser fatal!

- Antes de trabalhar em equipamentos alimentados com tensão, desconectá-los da fonte de alimentação!
- Deve ser possível interromper a alimentação do servo motor. Prever a instalação de dispositivo seccionador bipolar.
- ▷ Instalar os cabos de alimentação e de sinal separados uns dos outros.
- ▷ Condutores não conectados (fios de reserva) devem ficar isolados em suas extremidades.
- ▷ Instalar os cabos longe de cabos de alta tensão de outros aparelhos.
- ▷ Assegurar que os cabos de sinal estejam instalados de acordo com as normas EMC.
- ▷ Em caso de picos frequentes de tensão na rede, recomendamos a instalação de um filtro elétrico.
- ▷ Utilizar cabos de alimentação resistentes à temperatura (≥ 90°C e no mín. 1 – 1,5 mm² ou AWG 14 – 18).
- ▷ Usar cabos com terminais.<br>▷ Secão dos condutores: no
- Seção dos condutores: no máx. 2,5 mm².
- ▷ Para obter informações das entradas e saídas, ver [www.docuthek.com](http://docuthek.kromschroeder.com/documents/index.php?lang=en&selclass=6&sellang=GB&folder=203110) → Thermal Solutions → Products → [03 Valves and butterfly valves](http://docuthek.kromschroeder.com/documents/index.php?lang=en&selclass=6&sellang=GB&folder=203110) → Actuators  $IC \longrightarrow$  [Technical Information IC 40.](http://docuthek.kromschroeder.com/documents/index.php?lang=en&selclass=6&sellang=GB&folder=203110)
- 1 Desligar o sistema do fornecimento elétrico.
- **2** Bloquear a entrada de gás.
- ▷ Antes de abrir o aparelho, o montador deveria assegurar-se de que está sem carga elétrica.

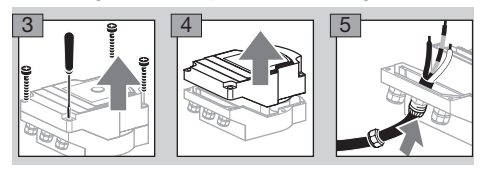

- 6 Fazer a instalação elétrica de acordo com o diagrama de conexões.
- Não conectar a alimentação de tensão e as entradas digitais em fases diferentes de uma mesma rede trifásica.

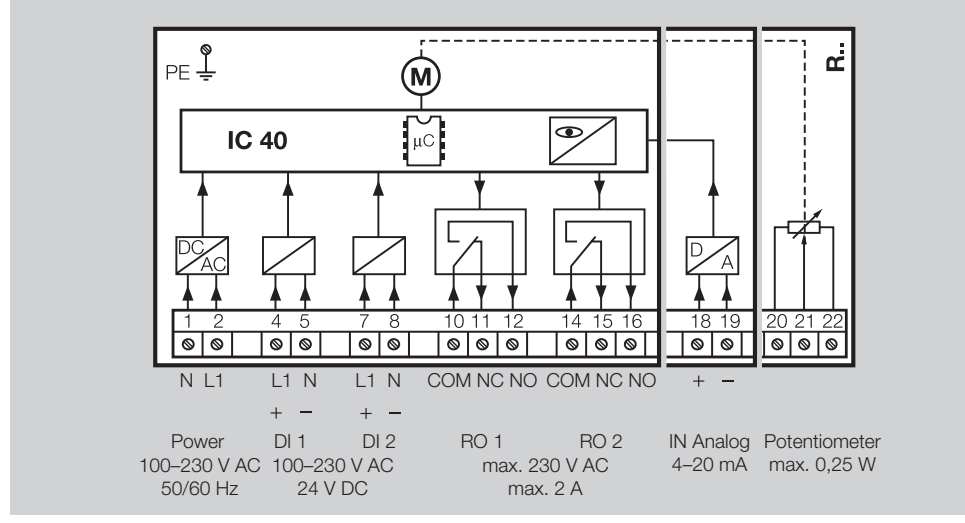

7 Atribuir as entradas de acordo com a utilização.

▷ A impedância da entrada 4 – 20 mA pode ser modificada com ajuda do interruptor na placa de circuito impresso principal.

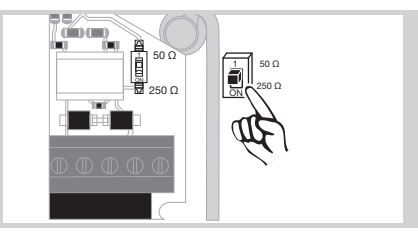

 $^{\small \text{\tiny{[1]}}}$ 

#### Diagrama de conexões

- <span id="page-3-0"></span>▷ Entrada digital DI 1/DI 2: em caso de 24 V CC, observar a polaridade.
- ▷ Entrada analógica IN Analog: 4 20 mA, observar a polaridade.
- ▷ Mais informações sobre as entradas, ver página [9 \(Dados técnicos\)](#page-8-1).
- 8 Atribuir as saídas de acordo com a utilização.
- Saídas digitais RO 1 e RO 2: contatos sinalizadores em forma de relés com contatos de comutação.
- ▷ Mais informações sobre as saídas, a corrente de contato e os contatos de relé, ver página [9](#page-8-1)  [\(Dados técnicos\)](#page-8-1).

### <span id="page-3-1"></span>Confirmação

- ▷ Um potenciômetro de retorno oferece a possibilidade de verificar a posição momentânea do servo motor.
- ▷ O potenciômetro é disponível como equipamento opcional. É instalado pela fábrica e não pode ser reequipado.
- ▷ O potenciômetro deverá ser utilizado como divisor de tensão. A mudança na posição do potenciômetro (que corresponde à posição do servo motor) pode ser medida como uma diferença de tensão entre os terminais U- e U<sub>M</sub>.

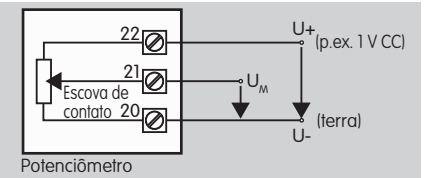

- ▷ Outros tipos de circuitos de comutação podem levar a resultados de medição não precisos, de curta estabilidade ou não reproduzíveis e afetam a durabilidade do potenciômetro de retorno.
- ▷ O range disponível (resolução) depende da parametrização da gama de ajuste.
- ▷ O potenciômetro é somente adequado para a conexão de tensões SELV e PELV.
- ▷ Potência máx. = 0,25 W, tensão máx. = 15 V.
- ▷ Montagem na sequência inversa.

a j

▷ Alinhar os condutores de fibra óptica na placa de circuito impresso com cuidado com a marcação na tampa do corpo (círculo).

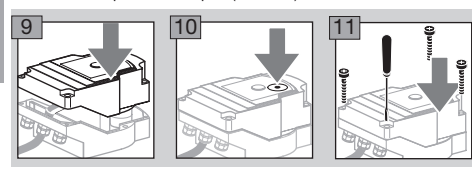

- ▷ Apertar bem os parafusos da tampa para assegurar o aterramento da tampa do corpo.
- ▷ Para o comissionamento são necessários um PC/notebook, o software de parametrização BCSoft V4.x e uma interface óptica PCO 200 ou PCO 300.

▷ A interface óptica realiza a conexão entre o PC e o servo motor.

BCSoft

- ▷ O software e as instruções de operação atualizados podem ser baixados sob www.docuthek.com. Para isso, é necessário registrar-se na DOCUTHEK.
- ▷ Com BCSoft V4.x selecionam-se o tipo de controle, o modo de operação, os tempos de operação, os ângulos de abertura bem como as posições intermediárias.
- ▷ Vários modos de operação modificáveis estão memorizados no servo motor.
- ▷ O servo motor pode ser movido manualmente com o BCSoft.
- ▷ Os técnicos dos serviços de assistência técnica podem recolher dados estatísticos mediante BCSoft.
- ▷ Para informações detalhadas sobre o controle, a operação manual ou a estatística ver [www.docuthek.com](http://docuthek.kromschroeder.com/documents/index.php?lang=en&selclass=6&sellang=GB&folder=203110) → Thermal Solutions → Products → [03 Valves and butterfly valves](http://docuthek.kromschroeder.com/documents/index.php?lang=en&selclass=6&sellang=GB&folder=203110) → Actuators IC  $\ldots \rightarrow$  [Technical Information IC 40.](http://docuthek.kromschroeder.com/documents/index.php?lang=en&selclass=6&sellang=GB&folder=203110)

### Ligar com o PC

▷ No PC de parametrização deve estar instalado um programa antivirus atualizado.

Existem duas possibilidades de efetuar uma ligação com o PC:

- ▷ Interface óptica PCO 200: ligação de cabo com interface USB.
- ▷ Interface óptica PCO 300: ligação rádio Bluetooth.
- ▷ Para a instalação do driver e a criação da ligação, seguir as instruções de operação incluídas da interface óptica.
- ▷ [Instruções de operação PCO 200 e PCO 300](http://docuthek.kromschroeder.com/documents/index.php?lang=en&selclass=2&folder=206080)  [\(D, GB\), ver www.docuthek.com](http://docuthek.kromschroeder.com/documents/index.php?lang=en&selclass=2&folder=206080)  $\rightarrow$  Thermal Solutions → Products → [03 Valves and butterfly](http://docuthek.kromschroeder.com/documents/index.php?lang=en&selclass=2&folder=206080)  valves  $\rightarrow$  [Actuators IC 20, IC 40, IC 50](http://docuthek.kromschroeder.com/documents/index.php?lang=en&selclass=2&folder=206080)  $\rightarrow$  PCO ...
- Posicionar o sensor no centro da marcação (círculo) prevista.

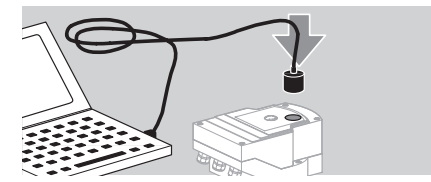

- ▷ A película na marcação deve estar limpa e intacta.
- ▷ Após a ligação no programa BCSoft, se realiza uma ligação do PC/notebook ao IC 40.
- ▷ Quando a ligação falhar, o processo pode ser repetido pressionando a tecla de função F3.
- ▷ Remover a interface óptica após a parametrização bem sucedida.

### <span id="page-4-1"></span><span id="page-4-0"></span>Comissionamento

### Indicação LED

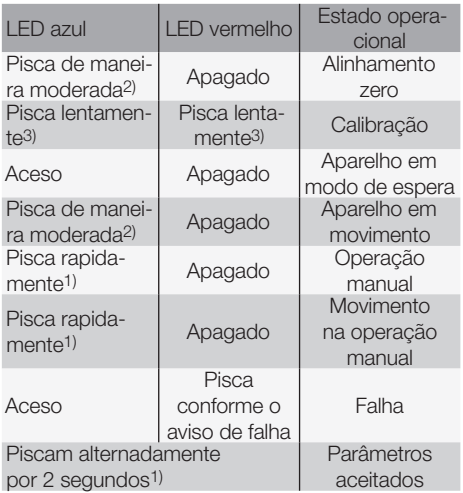

1) pisca rapidamente: 5 x por s, 2) pisca de maneira moderada:  $3 \times p$ or s,  $3 \times p$ isca lentamente: 1 x por s.

### Calibração da posição zero com BCSoft

- 1 Após a identificação automática pelo BCSoft, selecionar o IC 40 na janela "Aparelho" com um clique duplo. As opções do programa individuais são chamadas.
- 2 Selecionar a opção "Comissionamento..".
- **3** Selecionar a válvula borboleta instalada no item de menu "Acionamento montado em".

### BVH, BVHS

- 4 Selecionar "Iniciar a calibração".
- ▷ O piscamento dos LED azul e vermelho indica que o servo motor está em movimento.
- ▷ O ajuste da posição zero/fechada da válvula borboleta ocorre automaticamente.
- ▷ Quando o LED azul fica permanentemente aceso, a calibração estará concluída.

### BVG, BVGF, BVA, VFC ...

- 4 Selecionar "Iniciar a calibração".
- ▷ A válvula de controle vai para a posição zero/ fechada.
- Mover o servo motor por meio dos botões "ABRIR" e "FECHAR".
- ▷ A posição atingida é aceita como posição zero/ fechada mediante a opção "Aceitar a posição zero".
- ▷ Quando o LED azul fica permanentemente aceso, a calibração estará concluída.

### BVH, BVHS, BVG, BVGF, BVA, BVAF, VFC ...

- 5 Após a calibração, verificar o modo de operação selecionado ou reajustar o modo de operação conforme a utilização.
- ▷ A parametrização e a atribuição das entradas e saídas devem estar compatíveis.

# ! CUIDADO

O modo de operação selecionado determina o comportamento de ajuste do aparelho!

### <span id="page-4-2"></span>Acessórios

### Interface óptica PCO 200

Ligação de cabo com interface USB.

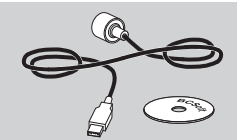

Com CD-ROM BCSoft Código de pedido: 74960625

Interface óptica PCO 300

Ligação rádio Bluetooth.

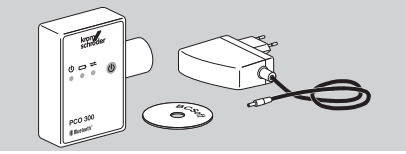

Com CD-ROM BCSoft Código de pedido: 74960617

### **BCSoft**

Software e instruções de operação BCSoft, ver [www.docuthek.com](http://docuthek.kromschroeder.com/documents/index.php?lang=en&class=2&folder=203110) → Thermal Solutions → Products → [03 Valves and butterfly valves](http://docuthek.kromschroeder.com/documents/index.php?lang=en&class=2&folder=203110) → Actuators [IC 20, IC 40, IC 50](http://docuthek.kromschroeder.com/documents/index.php?lang=en&class=2&folder=203110)  $\rightarrow$  BCSoft V4.x.

- Para baixar o software, é necessário registrar-se na DOCUTHEK.
- ▷ Os servo motores IC 40 até o estagio de construções C podem parametrizar-se somente com a versão BCSoft 3.x.x, a partir do estagio de construções D somente com a versão BCSoft 4.x.x atual.
- guardado como arquivo de parâmetros xxx.EPC. @ ▷ Para transmitir um jogo de parâmetros de um servo motor até o estagio de construções C num servo motor a partir do estagio de construções D, o jogo de parâmetros deve ser lido do aparelho antigo com a versão BCSoft 3.x.x atual e Ler o archivo de parâmetros xxx.EPC na versão BCSoft 4.x.x atual e transmitir-lo no servo motor a partir do estagio de construções D.
- ▷ Jogos de parâmetros compostos de arquivos de parâmetros diferentes (xxx.EPK, xxx.EPA e xxx.EPB) devem ser convertidos com a versão BCSoft 3.x.x atual no formato de arquivo xxx.EPC mais recente para copiar-los nos IC 40 a partir do estagio de construções D com a versão BCSoft 4.x.x atual.

### <span id="page-5-0"></span>Prensa cabo de plástico M20 com elemento de compensação de pressão

Para evitar a formação de água de condensação, pode ser usada um prensa cabo com elemento de compensação de pressão em vez do prensa cabo padrão. O prensa cabo serve para a ventilação do aparelho, sem que água possa penetrar no interior. Código de pedido: 74924686

### Kit adaptador para válvula borboleta DKL, DKG

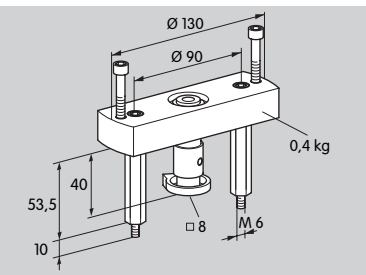

Código de pedido: 74921672

### Kit adaptador para uso individual

O kit adaptador é requerido quando o servo motor é montado numa válvula de controle diferente da DKL, DKG, BV.. ou VFC.

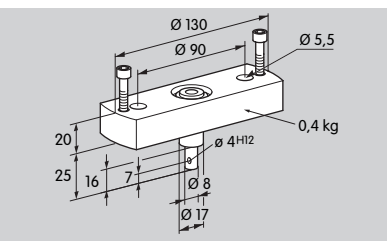

Código de pedido: 74921671

### Manutenção

a j

Os servo motores IC 40 desgastam-se pouco e necessitam de pouca manutenção. Recomendamos um teste funcional uma vez por ano.

Se no BCSoft for ativado "Avisos de manutenção", ocasiona de modo estandardizado um aviso de alarme quando forem atingidos e ultrapassados um ou

GR limites de alarme estão ajustados pela fábrica e povários valores-limite parametrizados. Os seguintes dem modificar-se, caso necessário:

3 milhões de ciclos (0 – 90 – 0°/0 – 100 – 0 %), 3 milhões de comutações do relé,

5 milhões de mudanças de direção.

Um aviso de manutenção ativo pode confirmar-se somente com ajuda do BCSoft. Em este caso, a data atual será registrada como data de confirmação na história do aparelho.

### Ajuda em caso de avisos e falhas

• Ler as mensagens de aviso, erro e falha no módulo de diagnóstico do BCSoft.

# **AVISO**

Para evitar danos em pessoas e no aparelho, observar o sequinte:

- Choque elétrico pode ser fatal! Antes de trabalhar em equipamentos alimentados com tensão, desconectá-los da fonte de alimentação!
- Nunca remover a placa de circuito impresso!
- Consertos inadequados e conexões elétricas incorretas poderão abrir a válvula de controle e ocasionar danos!
- ? Aviso e falha
- ! Causa
- Solução

#### Avisos e falhas podem reiniciar-se/confirmar- -se de três maneiras:

- Reiniciar no BCSoft
- Reiniciar mediante interrupção e religação da tensão de rede
- Reiniciar mediante o botão de rearme no aparelho (atenção: em caso de equipamentos alimentados com tensão, somente possível pelo pessoal autorizado)

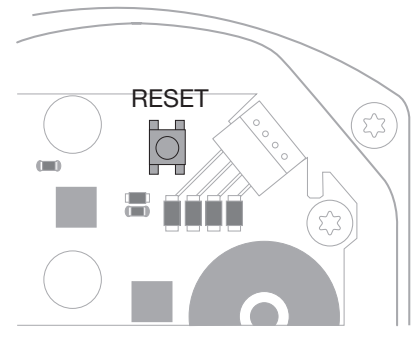

- ? O LED vermelho brilha e o LED azul pisca. (Falha/falha do aparelho)
- **!** Pisca 1x: falha interna.
- Reiniciar → o servo motor será recalibrado.
- Caso a falha não possa ser reparada, mandar o aparelho ao fabricante para inspeção.
- ! Pisca 2x: alinhamento zero, o interruptor de referência não fecha.
- Reiniciar → o servo motor será recalibrado.
- Caso a falha não possa ser reparada, mandar o aparelho ao fabricante para inspeção.
- ! Pisca 3x: alinhamento zero, o interruptor de referência não abre.
- Reiniciar → o servo motor será recalibrado.
- Caso a falha não possa ser reparada, mandar o aparelho ao fabricante para inspeção.
- ! Pisca 6x: falha da memória com parâmetros ajustáveis.
- Reiniciar.
- Caso a falha não possa ser reparada, mandar o aparelho ao fabricante para inspeção.
- ! Pisca 7x: falha da memória: parâmetros de fábrica.
- Reiniciar.
- Caso a falha não possa ser reparada, mandar o aparelho ao fabricante para inspeção.
- ! Pisca 8x: falha da memória: calibração do utilizador.
- **•** Reiniciar.
- Caso a falha não possa ser reparada, mandar o aparelho ao fabricante para inspeção.
- **I** Pisca 9x: subtensão.
- Verificar a alimentação de tensão de rede do servo motor.
- Caso a falha não possa ser reparada, mandar o aparelho ao fabricante para inspeção.
- ? O LED azul brilha conforme o estado operacional, o LED vermelho pisca. (Aviso)
- ! Pisca 1x: temperatura interna > 90°C. Temperatura ambiente muito alta.
- Reduzir a temperatura ambiente/do fluido.
- ! Pisca 2x: deslocamento > 5 %. Válvula de controle deslocada ou toca o batente.
- Verificar se a válvula de controle consegue mover-se sem impedimentos.
- Reiniciar → o servo motor será recalibrado.
- ! Pisca 3x: deslocamento > 10 %. Válvula de controle deslocada ou toca o batente.
- Verificar se a válvula de controle consegue mover-se sem impedimentos.
- Reiniciar → o servo motor será recalibrado.
- Ajustar a posição fechada.
- Reiniciar → o servo motor será recalibrado.
- ! Pisca 4x/5x: válvula de controle bloqueada, importante deslocamento mecânico, falha interna, servo motor deslocado.
- Verificar se a válvula de controle consegue mover-se sem impedimentos.
- Reiniciar → o servo motor será recalibrado.
- ! Pisca 6x: entrada analógica AI < 4 mA.
- Verificar o sinal da entrada analógica.
- **!** Pisca 7x: aviso de manutenção: número máx. de ciclos Abrir/Fechar ultrapassado.
- Reiniciar no BCSoft.
- ! Pisca 8x: aviso de manutenção: número máx. de mudanças de rotação ultrapassado.
- Reiniciar no BCSoft.
- ! Pisca 9x: aviso de manutenção: saída de relé RO 1 ou RO 2 comutada muito frequentemente.
- Reiniciar no BCSoft.

### ? O eixo de acionamento não se move.

- **I** Não há voltagem contínua no aparelho.
- Verificar a tensão de alimentação.
- **I** Não há sinal no aparelho.
- Verificar o sinal.
- ! O sinal é aplicado na entrada errada.
- Observar a atribuição correta: DI 1/DI 2.
- ! Sinal de tensão incorreto.
- Verificar a tensão do sinal, ver página [9 \(Da](#page-8-1)[dos técnicos\)](#page-8-1).
- ! O modo de operação selecionado não é compatível com as especificações dos sinais.
- Ajustar o aparelho ou os sinais.

### ? O LED azul não acende – mas a válvula de controle se abre.

- **I** LED com defeito.
- Remover o aparelho e mandar ao fabricante para inspeção.

### ? Nenhum dos LED aceso – o aparelho não funciona.

- **I** Não há voltagem no aparelho.
- Verificar a tensão de alimentação.
- ! Aparelho com defeito.
- Remover o aparelho e mandar ao fabricante.

### ? Os LED vermelho e azul piscam.

- ! A calibração da posição fechada está ativa.
- Aguardar o fim da calibração.
- Quando a calibração não for realizada com sucesso, cancelar a calibração e verificar se a válvula de controle consegue mover-se sem impedimentos.

### ? Nenhuma reação, mesmo com a existência de sinal de entrada.

- **I Talvez modo de operação selecionado não iden**tifique esta entrada – parametrização incorreta.
- Ajustar o modo de operação/a entrada no BCSoft conforme o requerido.

### ? Não há sinal de saída.

! Intensidade mínima e máxima da corrente não observada.

 $^{\small \text{\tiny{[1]}}}$ 

- Verificar/ajustar a intensidade da corrente.
- **I** Função não ativada no software.
- Ajustar os parâmetros no software conforme o requerido.
- ! Atribuição incorreta dos terminais do relé reversível.
- Verificar a instalação elétrica.

### ? O eixo de acionamento não se move conforme o requerido.

- ! Talvez o modo de operação selecionado identifica as entradas diferente da forma desejada.
- Ajustar o modo de operação no BCSoft conforme o requerido.

### ? O eixo de acionamento move-se constantemente.

- ! O sinal de corrente oscila.
- Verificar o circuito de regulagem, atenuá-lo se possível.
- Aumentar o grau de filtragem e a histerese no BCSoft.
- ! O sinal de três pontos comanda muitas mudanças de direção.
- ! Verificar/reajustar o controlador de três pontos.

### ? Não há comunicação entre o PC e o IC 40.

- **I** Interface errada utilizada no PC.
- Ajustar a interface na configuração correta mediante BCSoft – ver página [5 \(Comissiona](#page-4-1)[mento\).](#page-4-1)
- ! Interface óptica posicionada incorretamente.
- Posicionar a cabeça magnética da interface óptica no círculo previsto.
- ! Condutor de fibra óptica deformado.
- Alinhar com cuidado os condutores de fibra óptica na placa de circuito impresso com a marcação na tampa do corpo (círculo).
- **I** Tampa do corpo fixada de forma incorreta.
- Fechar o corpo, apertar bem todos os parafusos.
- ! Película na marcação na tampa (círculo) suja ou danificada.
- Limpar a película; em caso de danos, mudar a tampa.
- ! Interface óptica com defeito.
- Verificar a interface com ajuda da função de controle no BCSoft.
- **•** Instalar outra interface óptica.

### ? Aparelho não permite a parametrização.

**I** O programa está inacessível.

a j

- Introduzir o código para inserir dados (ver as instruções de operação BCSoft).
- ? Aparelho não reage nas trocas de sinal o LED azul pisca rapidamente.
- ! O aparelho encontra-se no modo de operação manual.
- Desativar o modo de operação manual no BCSoft ou desligar o aparelho da tensão da rede.

### ? O motor e o eixo de acionamento do servo motor não funcionam corretamente.

- ! A engrenagem está com defeito.
- Remover o aparelho e mandar ao fabricante.
- ! A escolha de uma válvula borboleta com diâmetro nominal muito grande pode reduzir a vida útil dos componentes mecânicos devido à carga permanente.
- Verificar o projeto da instalação.
- Ajustar o tamanho da válvula e/ou o servo motor.
- ! A carga da engrenagem é muito grande.
- Observar o torque ver página 9 (Dados [técnicos\)](#page-8-1).
- ? O potenciômetro de retorno emite valores incorretos.
- ! Conexões trocadas na régua de terminais.
- Verificar a atribuição dos contatos da régua de terminais.
- ! Utilização incorreta do potenciômetro.
- Utilizar o potenciômetro como divisor de tensão.
- ! Material condutor do potenciômetro com defeito.
- Remover o aparelho e mandar ao fabricante para inspeção.

### ? Problema do software e/ou do ajuste.

- **I** Versão obsoleta do software.
- O software e as instruções de operação atualizados podem ser baixados sob www.docuthek.com, ver página  [5 \(Aces](#page-4-2)[sórios\)](#page-4-2).

### ? O erro não pode ser reparado mediante as medidas aqui descritas?

• Remover o aparelho e mandar ao fabricante para inspeção.

### <span id="page-8-1"></span><span id="page-8-0"></span>Dados técnicos

Utilização: dispositivo de operação, de regulagem e de comando, servo motor elétrico.

### Condições de ambiente

Não são permitidos o congelamento, a condensação e o vapor de água no aparelho.

Evitar os raios solares diretos ou radiações de superfícies incandescentes no aparelho. Observar a temperatura máxima do fluido e do ambiente.

Evitar influências corrosivas causadas p.ex. do ar ambiente salino ou  $SO<sub>2</sub>$ .

Armazenar/instalar o aparelho somente nos lugares/edifícios fechados.

Aparelho independente.

Grau de sujeira: 3 (fora do corpo)/2 (no interior do corpo).

Tipo de proteção:

IC 40: IP 54, em conjunto com BVH: IP 65,

IC 40: Nema 2, em conjunto com BVG, BVA ou BVH: Nema 3.

Classe de proteção: I.

Temperatura ambiente:

-20 até +60°C, não é permitida condensação.

Temperatura de armazenamento: -20 até +40°C. Altitude de instalação máx.: 2000 m sobre o nível do mar.

Temperatura de transporte = temperatura ambiente.

### Dados mecânicos

Ângulo de rotação: ajustável entre 0° e 90° com precisão de < 0,05°.

Momento de torque = torque enquanto o aparelho é alimentado com tensão da rede.

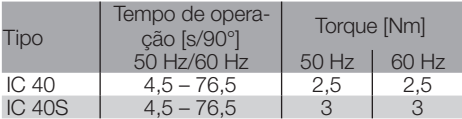

No IC 40 o tempo de operação e o torque são independentes da frequência da rede. O tempo de operação pode ser programado livremente entre 4,5 e 76,5 s.

### Dados elétricos

Tensão da rede: 100–230 V CA, ±10 %, 50/60 Hz; o servo motor se ajusta automaticamente na tensão respectiva da rede.

Consumo de energia: 10,5 W/21 VA com 230 V CA, 9 W/16,5 VA com 120 V CA.

Corrente pico de conexão: no máx. 10 A para no máx. 5 ms.

Terminais roscados para condutores até 4 mm2 (mono filares) e para condutores até 2,5 mm2 com terminais de cabo.

Tensão nominal de impulso: 4000 V.

Motor protegido pela impedância.

2 entradas digitais:

24 V CC ou 100 – 230 V CA cada uma.

Corrente requerida das entradas digitais:

24 V CC: aprox. 5 mA ef,

230 V CA: aprox. 3 mA ef.

1 entrada analógica (opcional):

4 – 20 mA (impedância comutável entre 50 Ω e 250 Ω).

Potenciômetro (opcional): 1 kΩ ± 20 %,

tolerância de linearidade: ± 2 %, capacidade de carga máx. = 0,25 W, plástico condutivo. Medir a corrente da escova de contato com alta resistência ôhmica, ver página [4 \(Confirma-](#page-3-1)

[ção\)](#page-3-1).

2 saídas digitais:

Contatos sinalizadores em forma de relés com contatos de comutação. Corrente de contato das saídas digitais: no mín. 5 mA (ôhmico) e no máx. 2 A (ôhmico).

Ciclo de operação: 100 %.

Modo de operação conforme EN 60730: tipo 1C. Classe de software F.

Categoria de sobretensão III.

Conexão elétrica:

Entrada de cabos: 3 prensas cabo de plástico M20.

### Vida útil

Os seguintes dados relativos à vida útil típica do servo motor referem-se às aplicações típicas com as válvulas borboleta BVA, BVH e VCG.

Ciclos de comutação mecânicos

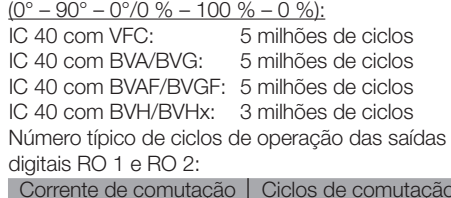

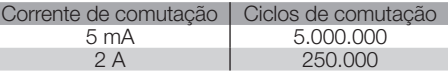

### Logística

Г

### **Transporte**

Proteger o aparelho contra forças externas (golpes,  $\Theta$ choques, vibrações).

Temperatura de transporte: ver página [9 \(Dados](#page-8-1)  [técnicos\)](#page-8-1).

O transporte está sujeito às condições de ambiente mencionadas.

Comunicar imediatamente eventuais danos de transporte no aparelho ou na embalagem.

Verificar se chegaram todas as peças do fornecimento, ver página [2 \(Designações das peças\)](#page-1-1).

### Armazenamento

Temperatura de armazenamento: ver página  [9](#page-8-1) [\(Dados técnicos\)](#page-8-1).

<span id="page-9-0"></span>O armazenamento está sujeito às condições de ambiente mencionadas.

Tempo de armazenamento: 6 meses antes da primeira utilização.

### **Certificação**

#### Declaração de conformidade

 $C \in$ 

Nós, como fabricantes, declaramos que o produto IC 40 cumpre com os requisitos das diretrizes e normas em referência.

Diretrizes:

 $-2014/35/FI$ 

– 2014/30/EU

Normas:

– EN 60730-2-14

Elster GmbH

Declaração de conformidade escaneada (D, GB) – ver [www.docuthek.com](http://docuthek.kromschroeder.com/documents/index.php?lang=en&selclass=20&folder=203110)

### União Aduaneira Euroasiática

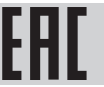

O produto IC 40 está conforme às normas técnicas da União Aduaneira Euroasiática.

#### Homologação ANSI/CSA

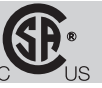

Canadian Standards Association – ANSI/UL 429 e CSA C22.2

### Homologação UL

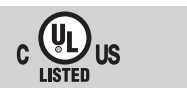

Underwriters Laboratories – UL 60730-1 "Automatic Electrical Controls for Household and Similar Use" (Dispositivos automáticos de comando elétrico para uso doméstico e análogo),

UL 60730-2-14 "Automatic Electrical Controls for Household and Similar Use; Part 2: Particular Requirements for Electric Actuators" (Dispositivos automáticos de comando elétrico para uso doméstico e análogo; Parte 2: Regras particulares para atuadores elétricos), número de referência: E4436.

### Regulamento REACH

O aparelho contém substâncias que suscitam elevada preocupação (SVHC) que figuram na Lista de Substâncias Candidatas do Regulamento europeu REACH N° 1907/2006. Ver Reach list HTS no site [www.docuthek.com.](http://www.docuthek.com)

### Conforme RoHS

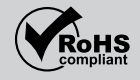

### RoHS China

Diretriz relativa à restrição do uso de substâncias perigosas (RoHS) na China. Quadro de revelação (Disclosure Table China RoHS2) escaneado, ver certificados no site [www.docuthek.com.](https://docuthek.kromschroeder.com/documents/index.php?selclass20=&folder=2)

### Eliminação

Aparelhos com componentes eletrônicos: Diretriz REEE 2012/19/UE – Diretriz relativa aos resíduos de equipamentos elétricos e eletró-

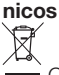

 O produto e a suas embalagens devem ser entregues após o término da vida útil (número máximo de ciclos de operação) num centro de reciclagem. O aparelho não deve ser colocado no lixo doméstico normal. Não queimar o produto. Se o cliente desejar, os aparelhos usados serão recolhidos pelo fabricante a custos do cliente segundo as normas legais de recuperação de resíduos.

 $\boxed{a}$ 

### Contato

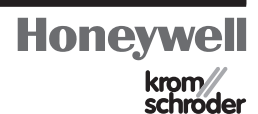

Assistência técnica pode ser consultada na sucursal/ representação da sua localidade. O endereço pode ser retirado da internet ou na Elster GmbH.

Reservamo-nos os direitos de introduzir modificações devidas ao progresso técnico.

Elster GmbH Strotheweg 1, D-49504 Lotte (Büren) Tel. +49 541 1214-0 Fax +49 541 1214-370 hts.lotte@honeywell.com, www.kromschroeder.com